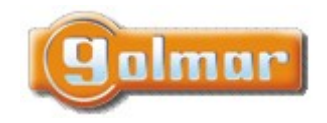

 $IP G<sup>+</sup>$ 

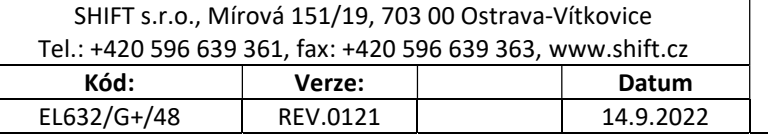

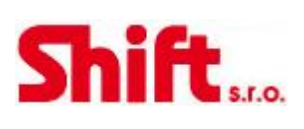

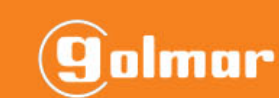

# EL632/G+/48

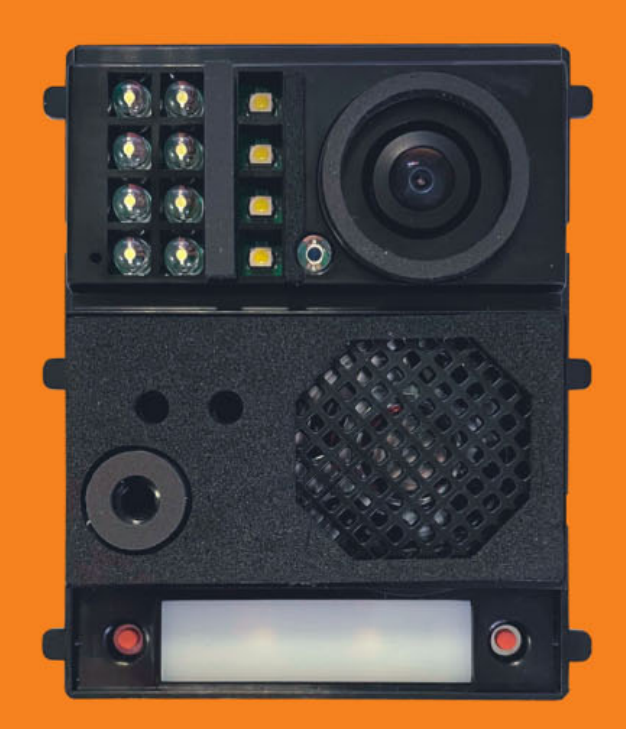

**INSTALAČNÍ NÁVOD** 

EL632/G+/48 V04 REV.0121 CZECH

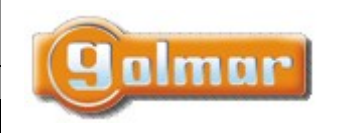

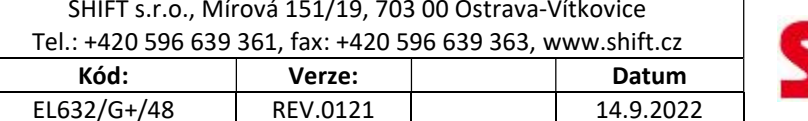

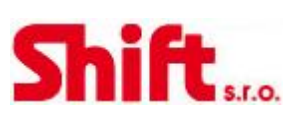

# 1. ÚVOD

Především bychom Vám chtěli poděkovat a pogratulovat, že jste si koupili tento produkt. Pokročilá technologie a přísná kontrola kvality umožní bezproblémové využívání systému a jeho funkcí. Přečtěte si tento návod, abyste mohli výrobek ihned správně používat.

## 2. OBSAH

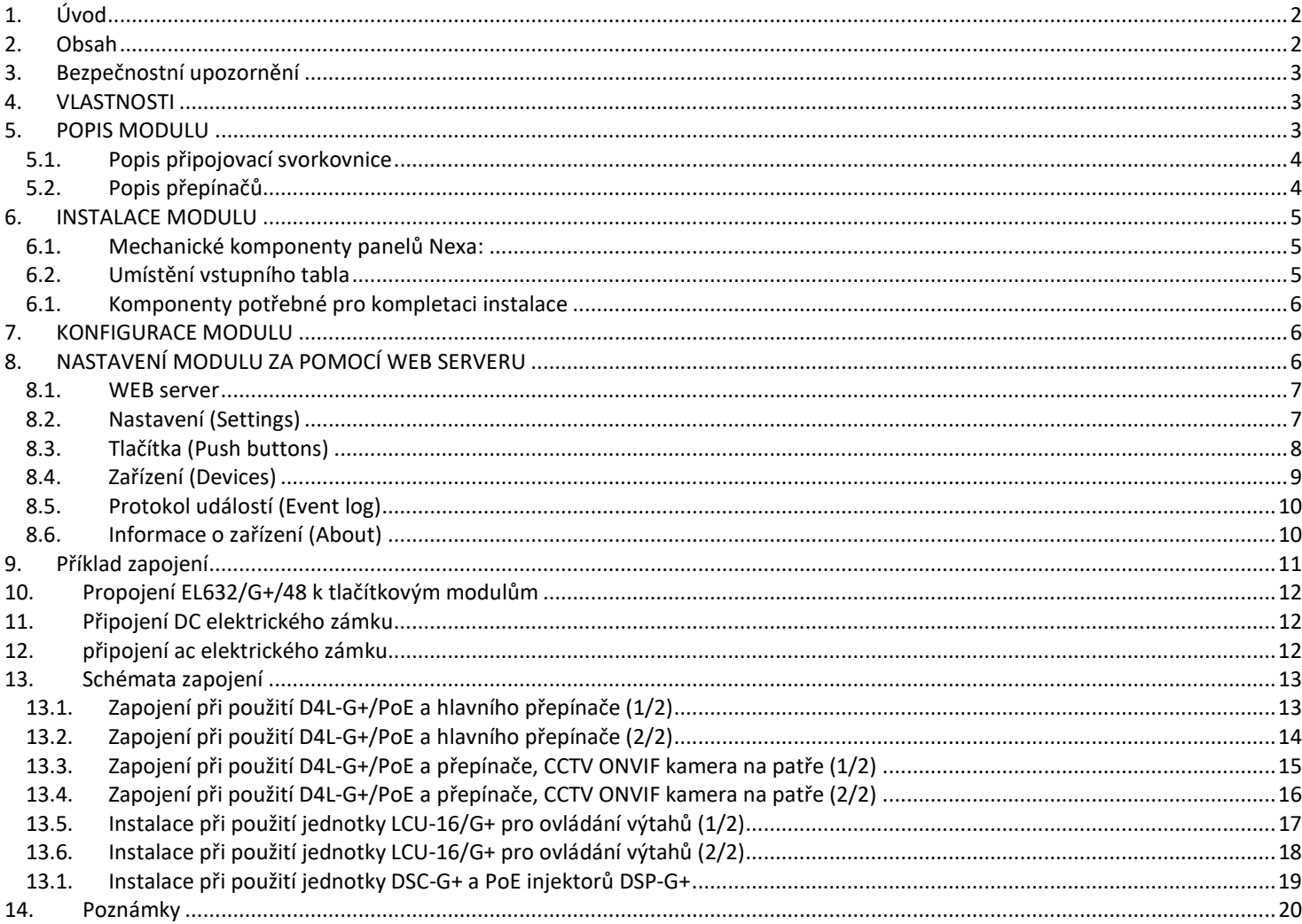

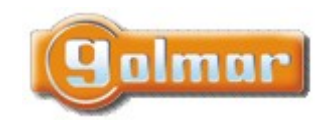

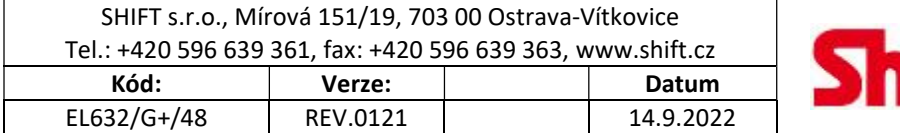

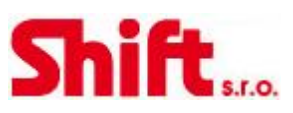

# 3. BEZPEČNOSTNÍ UPOZORNĚNÍ

- Instalaci a opravy zařízení musí provádět pouze osoba s odpovídající kvalifikací.
- Veškeré rozvody by měly být realizovány ve vzdálenosti minimálně 40 cm od ostatních vedení.
- Upozornění týkající se napájecího zdroje FA-G+:
	- o Nepřitahujte nadměrně šroubky ve svorkovnicích.
	- o Instalujte napájecí zdroj na suché a chráněné místo, kde není nebezpečí poškození kapající nebo stříkající vodou.
	- o Nezakrývejte napájecí zdroj. Otvory zajišťují potřebné proudění vzduchu.
	- o Pro zabránění poškození, musí být napájecí zdroj pevně namontován.
	- o Pro ochranu před úrazem elektrickým proudem neodkrývejte ochraný kryt kabelu a nemanipulujte připojenými kabely.
- Vždy pokyny uvedené v tomto návodu.

## 4. VLASTNOSTI

- TCP/IP video interkom technologie IP-G+.
- Instalace na existující síť ethernet (je važadováno D4L-G+/POE).
- Až 98 bloků v systému.
- Až 19 vstupních tabel v každém bloku.
- Až 799 bytů v každém bloku.
- Až 19 jednotek správce v každém bloku.
- Až 32 ONVIF kamer.

# 5. POPIS MODULU

#### Pohled zepředu

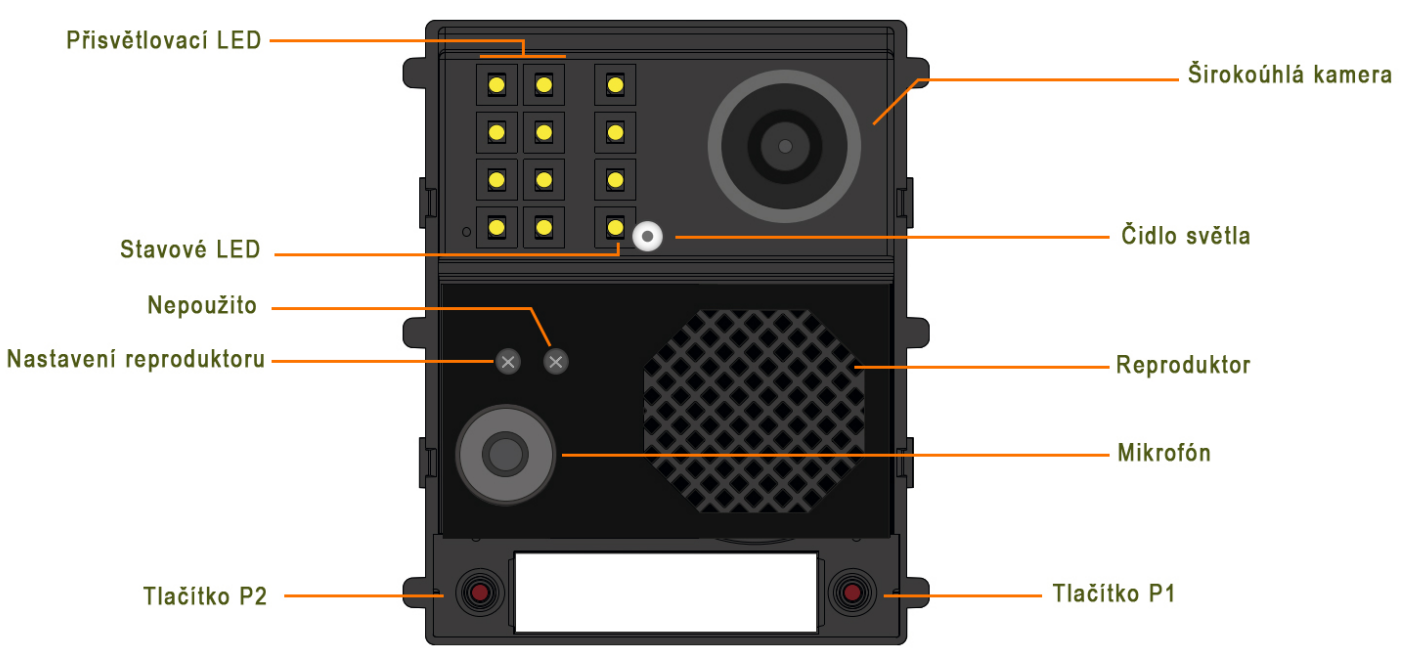

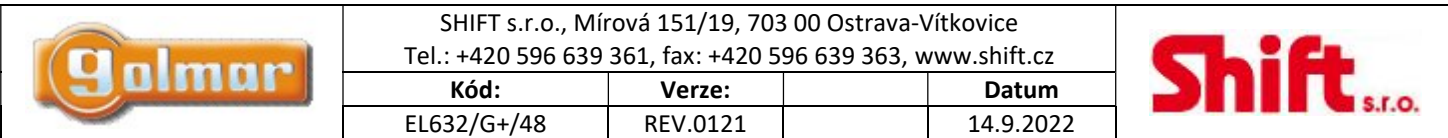

#### Pohled zezadu

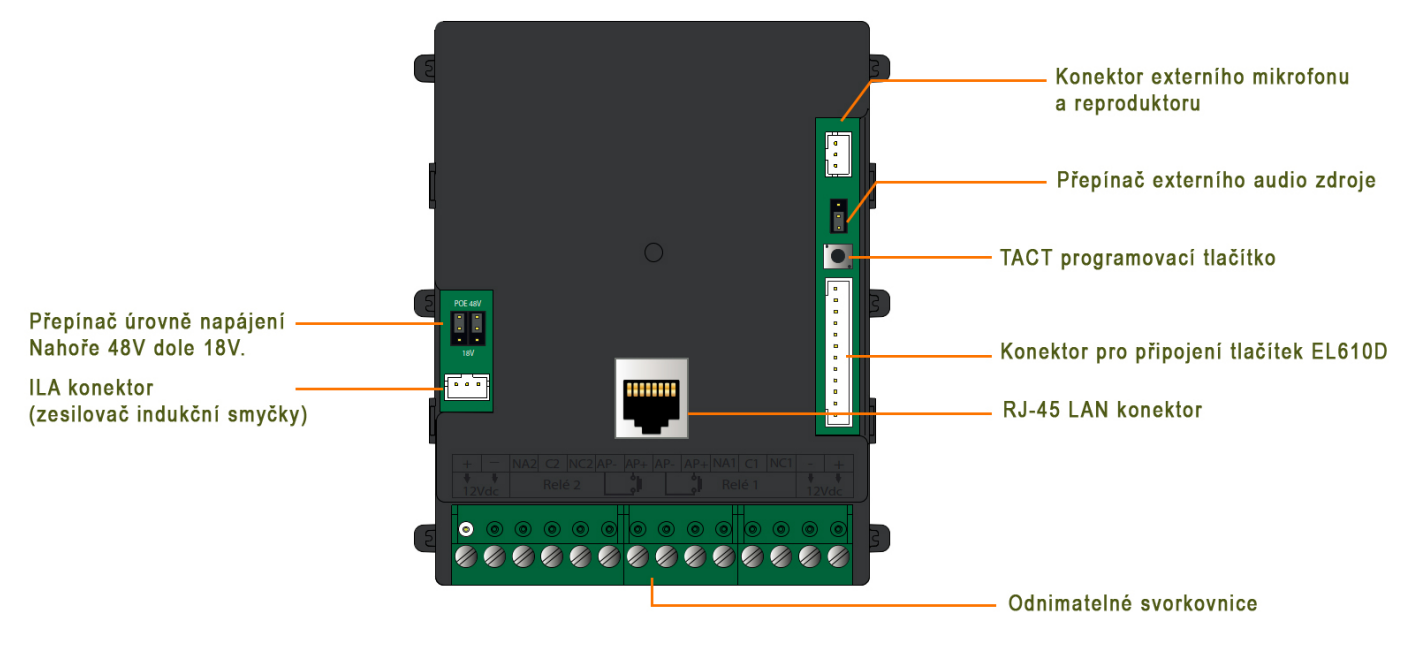

## 5.1. Popis připojovací svorkovnice

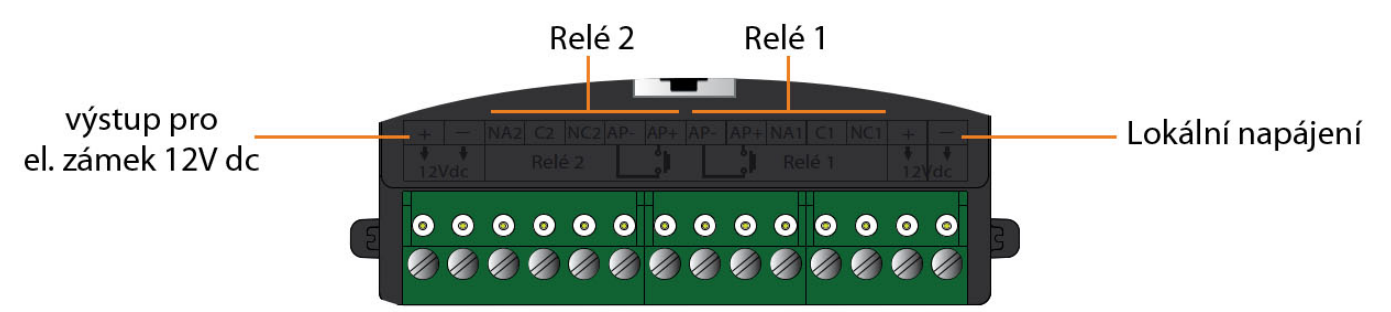

- +,-: výstup pro el. zámek 12Vdc
- NA2: NO beznapěťový výstup (relé 2)
- C2: Společná svorka (relé 2)
- NC2: NC beznapěťový výstup (relé 2)
- AP-: Svorka odchodového tlačítka (relé 2)
- AP+: Svorka odchodového tlačítka (relé 2)

## 5.2. Popis přepínačů

Tento přepínač na pravé straně modulu umožňuje zvolit zdroj audio signálu. Pokud chcete použít externí mikrofon a reproduktor, změňte nastavení přepínače:

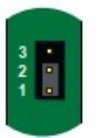

- Pozice 1-2 (výchozí).

Interní vestavěný mikrofon a reproduktor.

- Pozice 2-3.

Externí mikrofon a reproduktor.

- AP-: Svorka odchodového tlačítka (relé 1)
- AP+: Svorka odchodového tlačítka (relé 1)
- NA1: NO beznapěťový výstup (relé 1)
- C1: Společná svorka (relé 1)
- NC1: NC beznapěťový výstup (relé 1)
- +,-: Lokální napájení (HRF-12/1,25A)

Přepínač na levé straně modulu slouží k přepínání napájecího napětí. Pro správnou funkci zařízení je nutné nastavit odpovídající pozici

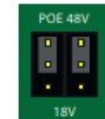

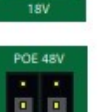

- Pozice 48V (výchozí).

Zařízení je připraveno pro napájení 48V ze standardního PoE přepínače.

- Pozice 18V.

Zařízení je připraveno pro napájení 18V z D4-L-G+/PoE nebo nějakého DCS/G+ Ethernet přepínače.

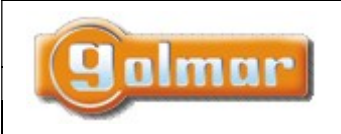

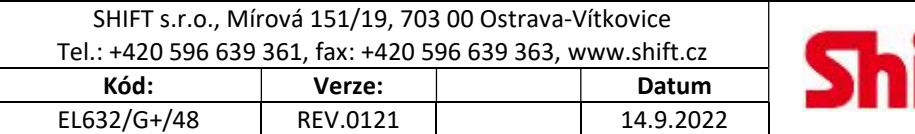

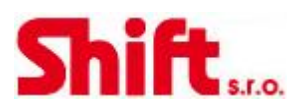

## 6. INSTALACE MODULU

6.1. Mechanické komponenty panelů Nexa:

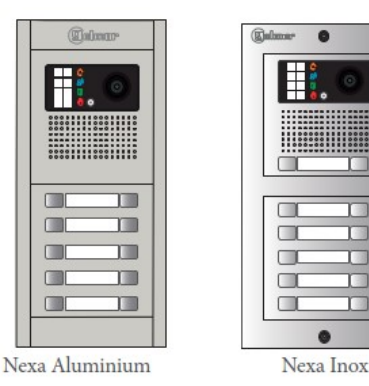

#### Nexa Aluminium

- Vyberte instalační krabici podle počtu instalovaných modulů:
- Pro 1 modul použijte NCEV90CS, 2 moduly NCEV-90C, 3 moduly CEV-90 a pro 4 moduly CE-4M.
- Vyberte rámeček podle počtu modulů:
- Pro 1 modul použijte N6001/AL, 2 moduly N6002/AL, 3 moduly N6003/AL a 4 moduly N6004/AL.
- Vyberte kryt video modulu EL632/G+/48 podle požadovaného počtu tlačítek na modulu:
- N1000/AL (bez tlačítek), N1110/AL (1 tlačítko), N1220/AL (2tlačítka). Přidejte požadovaný počet krytů pro tlačítkové moduly (max. 132 tlačítek):

Jednotlačítkové: N3110/AL (1 tlačítko), N3120/AL (2 tlačítka), N3130/AL (3 tlačítka), N3140/AL (4 tlačítka), N3150/AL (5 tlačítek)

Dvoutlačítkové: N3220/AL (2 tlačítka), N3240/AL (4 tlačítka), N3260/AL (6 tlačítek), N3280/AL (8 tlačítek), N3210/AL (10 tlačítek)

Pod každý kryt je zapotřebí instalovat modul tlačítek EL610D.

#### Nexa Inox

- Vyberte instalační krabici podle počtu instalovaných modulů:
- Pro 1 modul použijte CE610, 2 moduly CE620, 3 moduly CE630 a pro 4 moduly CE640.
- Vyberte rámeček podle počtu modulů:
- Pro 1 modul použijte NX6001, 2 moduly NX6002, 3 moduly NX6003 a 4 moduly NX6004.
- Vyberte kryt video modulu EL632/G+/48 podle požadovaného počtu tlačítek na modulu:
- NX1000 (bez tlačítek), NX1110 (1 tlačítko), NX1220 (2tlačítka).
- Přidejte požadovaný počet krytů pro tlačítkové moduly (max. 132 tlačítek): Jednotlačítkové: NX3110 (1 tlačítko), NX3120 (2 tlačítka), N3X130 (3 tlačítka), NX3140 (4 tlačítka), NX3150 (5 tlačítek) Dvoutlačítkové: NX3220 (2 tlačítka), NX3240 (4 tlačítka), NX3260 (6 tlačítek), NX3280 (8 tlačítek), NX3210 (10 tlačítek) Pod každý kryt je zapotřebí instalovat modul tlačítek EL610D.

## 6.2. Umístění vstupního tabla

Pokud chcete dosáhnout kvalitního obrazu, umístěte vstupní tablo tak, aby nebylo vystaveno přímému světlu (slunce, pouliční osvětlení, …).

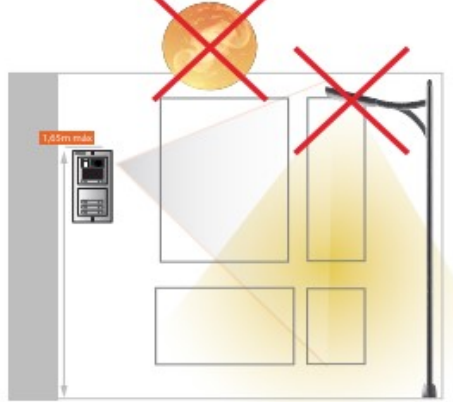

Umístěte horní hranu vstupního tabla do výšky 1,65m pro zajištění korektního zobrazení návštěvníků.

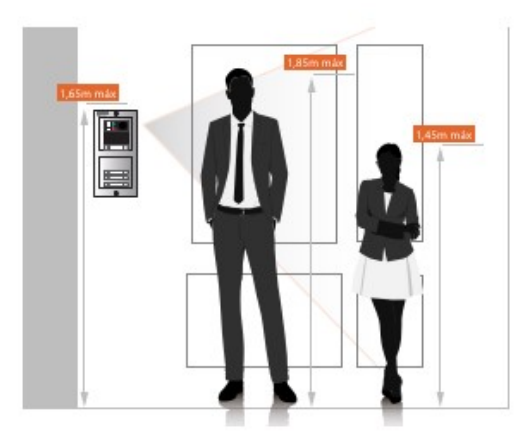

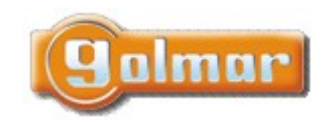

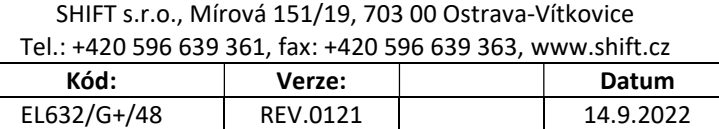

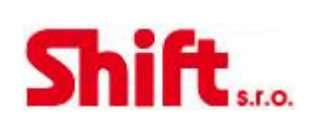

## 6.1. Komponenty potřebné pro kompletaci instalace

- Napájecí zdroj FA-G+, použij jeden pro 8 zařízení (vstupní tabla, videotelefony …)
- Pro připojení zařízení použij přepínač D4L-G+/PoE. Jeden pro čtyři zařízení.
	- Vyber videotelefony a telefony:
		- o ART1/G+
		- o ART7W/G+ (vestavěný WiFi modul pro možnost přesměrování hovoru na mobilní telefon Android, iOS)
		- o ART7/G+/PCM (možnost připojení videotabla PCM/G+ u dveří bytu)
		- o ART7W/G+/PCM (WiFi a PCM)
- V případě připojení zařízení za sebou do linky, použijte injektor DCP/G+ spolu s napájecím zdrojem FA-DC48/G+. Každý videotelefon potřebuje v tomto případě jeden přepínač DSC/G+.

## 7. KONFIGURACE MODULU

V systému je zapotřebí jedno tablo nastavené jako hlavní (master). Modul lze do tohoto režimu přepnout bez použití počítače pomocí stisku tlačítka TACT. K tomuto tablu se následně hlásí všechny ostatní komponenty systému (telefony, tabla …).

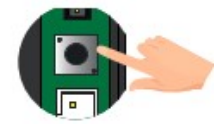

Nastavení se provádí stiskem tlačítka TACT 5x. LED na modulu zablikají. IP adresa hlavního tabla se po tomto nastavení změní na 10.0.14.9.

Pro další nastavení je zapotřebí připojení k WEB rozhraní modulu (popsáno dále).

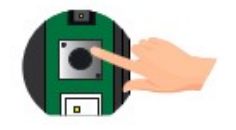

V případě potřeby nastavit modul do továrního nastavení, stiskněte tlačítko TACT na 5 sekund. Modul je nastaven do továrního nastavení (IP 10.0.0.254). LED na modulu zablikají. Veškerá data nastavená v modulu budou ztracena. Data mohou být zálohována použitím funkce export ve WEB rozhraní.

# 8. NASTAVENÍ MODULU ZA POMOCÍ WEB SERVERU

Modul EL632/G+/48 může být nastaven blok tablo (1-98), není možné ho nastavit jako hlavní tablo (blok 99). Pokud číslo bloku a tabla má být jiné než 1 nebo chceme nastavit jiné možnosti, je zapotřebí použít WEB rozhraní modulu.

Tovární nastavení IP adresy modulu je 10.0.0.254 (pokud modul přepneme do režimu master, tak je adresa 10.0.14.9. Na těchto adresách je přístupný WEB server modulu.

Spusťte webový prohlížeč a zadejte IP adresu: Přihlaste se k WEB serveru:

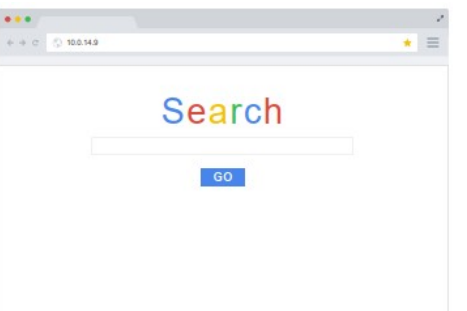

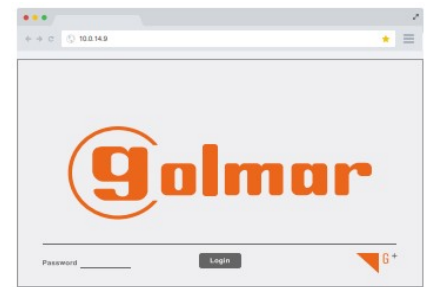

Tovární heslo je 888999.

Když nastavíte v modulu číslo bloku a číslo tabla, změní se IP adresa v url liště.

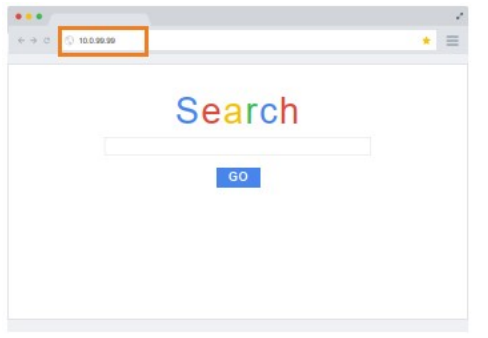

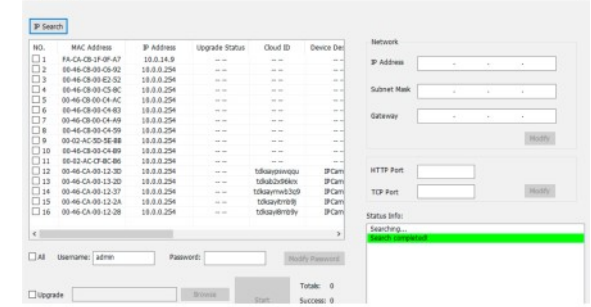

Nová adresa je načtena automaticky. Použijte nějaký speciální nástroj pro nalezení IP-G+ zařízení.

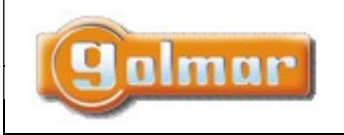

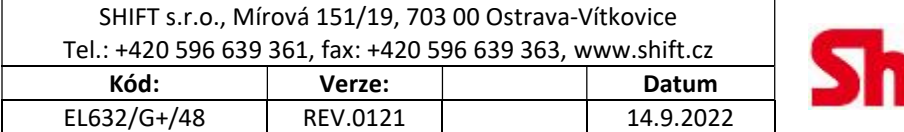

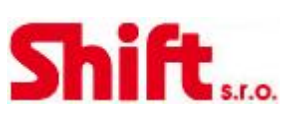

## 8.1. WEB server

V této sekci je popsán WEB server modulu EL632/G+/48:

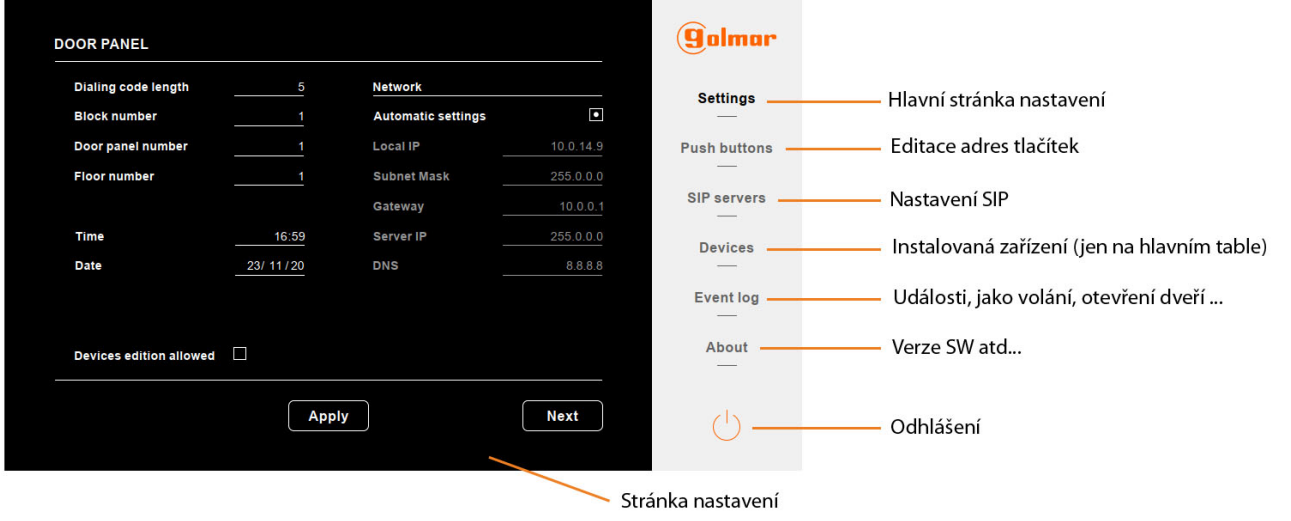

## 8.2. Nastavení (Settings)

 $\overline{\mathbf{0}}$ 

6 Gre

7 Portugue

8 Ring tones

Na stránce nastavení je možné měnit parametry modulu:

#### Nastavení stránka 1

nt morragne<sup>\*</sup>

0 OFF - 1 ON - 2 Auto

\*\* Prompt modes

1 Spanish 4 Fnglish

tion mode

3 Dutch

5 French

\* Illumii

0 OFF

2 Danish

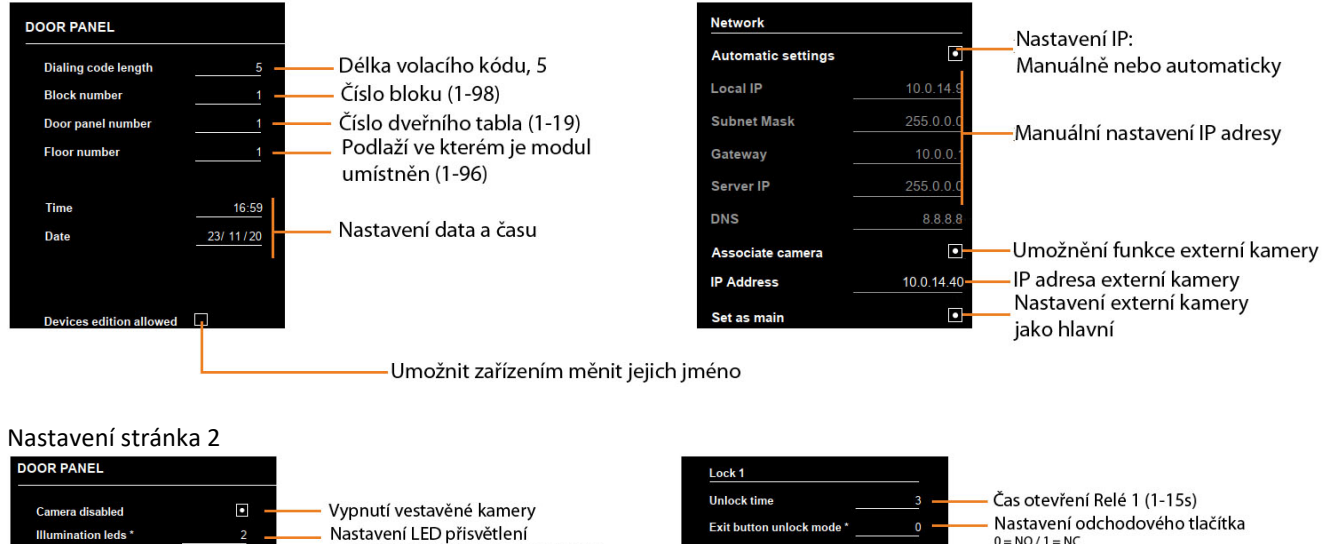

tomaticky 0=vždy vypnuto 1=vždy zapnuto 2=a Exit button delay time Jazyk hlasové výzvy:<br>0=bez výzvy - 3=Holandsky - 6=Řecky<br>1=Španělsky - 4=Anglicky - 7=Portugalsky<br>2=Dánsky - 5=Francouzsky 8=Volacitón Lock<sub>2</sub> **Unlock time** Exit button unlock mode tton delay time **Fxit bu** .<br>Un ick moder

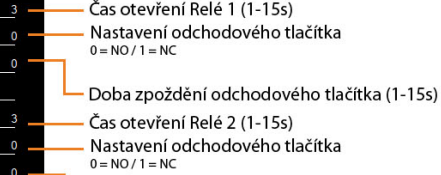

Doba zpoždění odchodového tlačítka (1-15s)

RELE 1

RELÉ 2

nally Open - 1 Nor

mally Ck

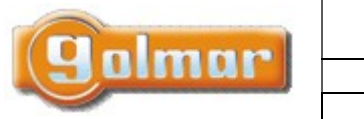

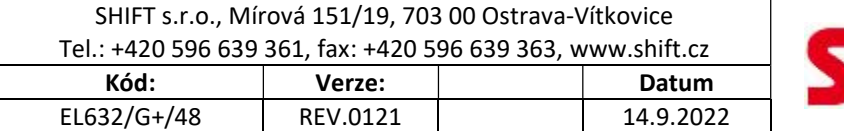

 $\overline{Q}$ 

 $\odot$ 

⇧

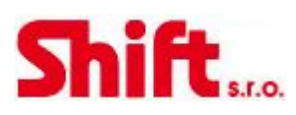

 $\circ$ 

 $\circledcirc$ 

 $\overline{\mathbb{Q}}$ 

 $\odot$ 

## 8.3. Tlačítka (Push buttons)

Z výroby je modul nastaven jako dvoutlačítkový (obě tlačítka v každé řadě EL610D jsou funkční. Tímto přepínačem je možné modul nastavit do jednotlačítkového režimu. V tomto případě budou funkční tlačítka označená 1, 3, 5, 7 a 9 na modulu EL610D.

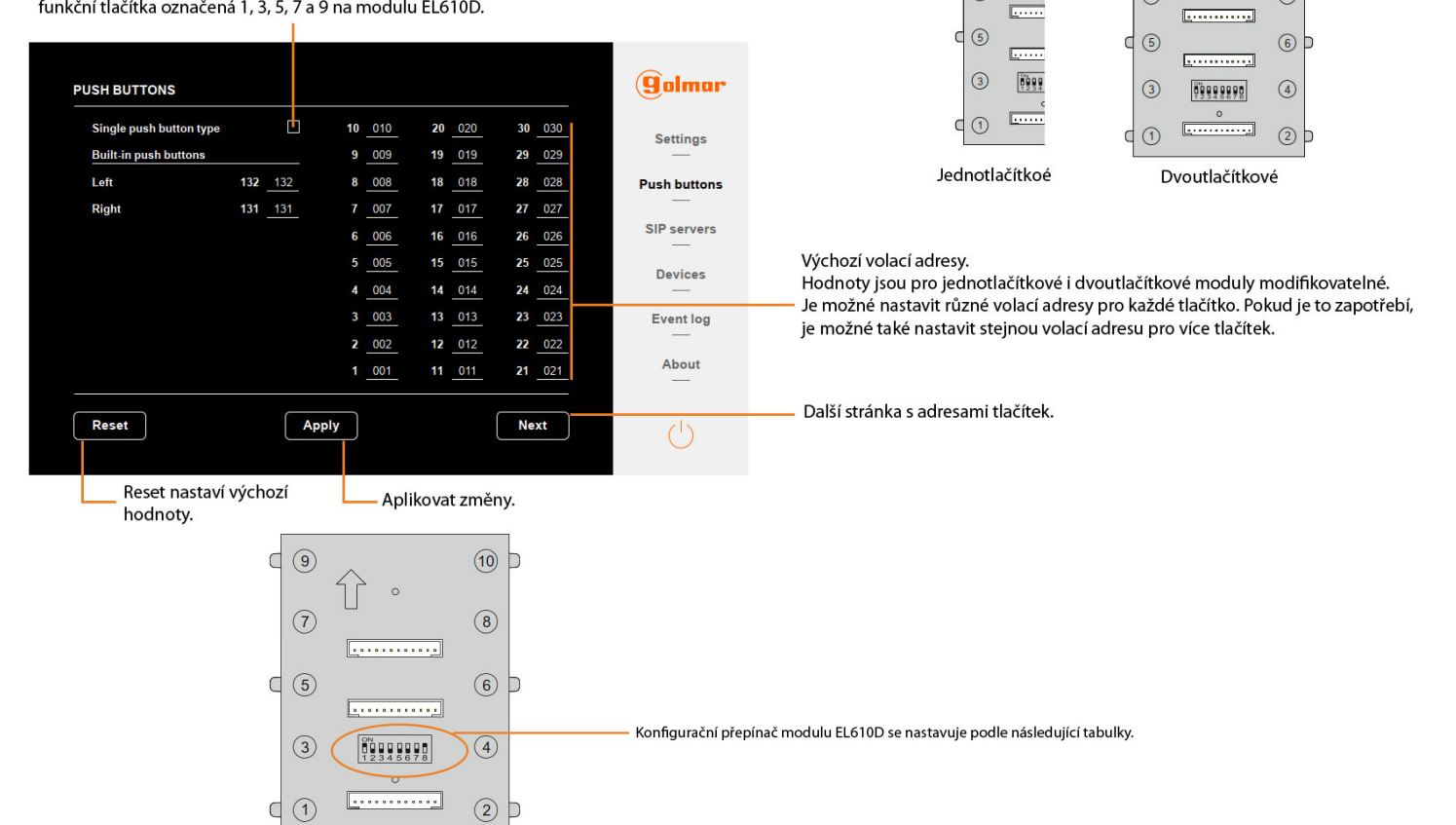

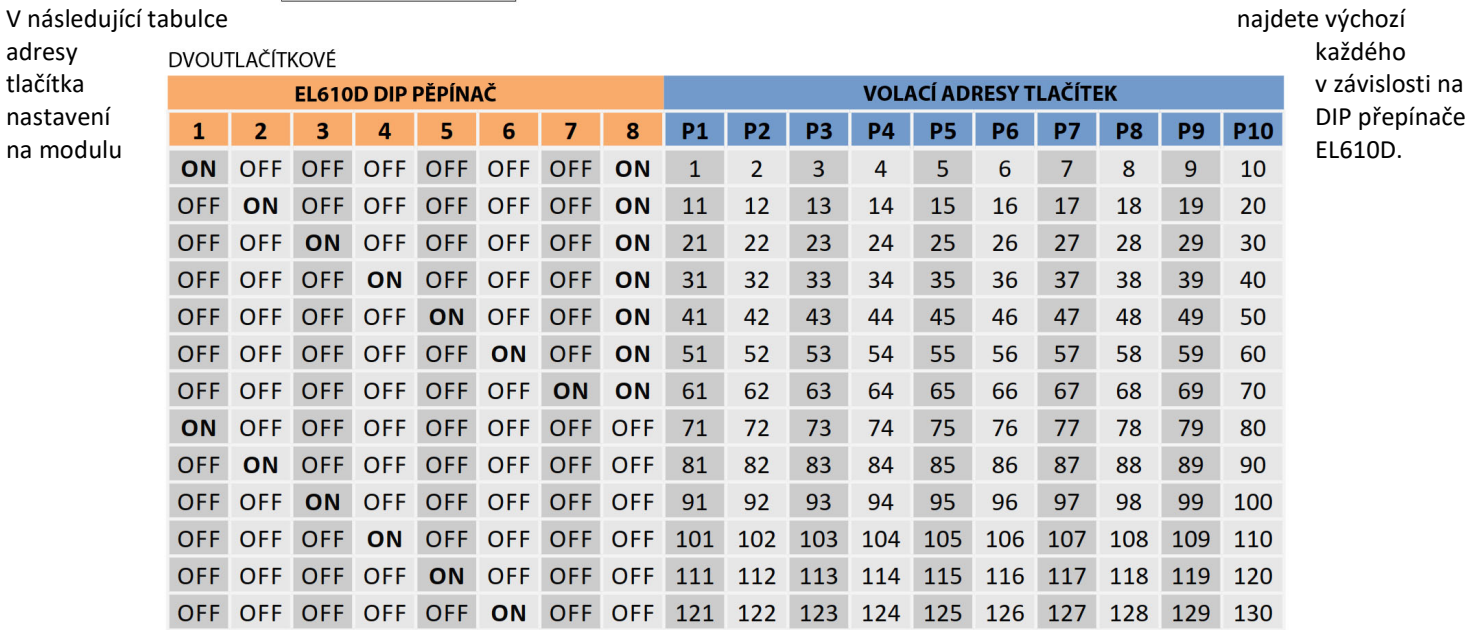

 $\overline{3}$ 

 $(4)$ 

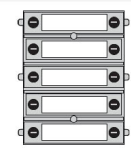

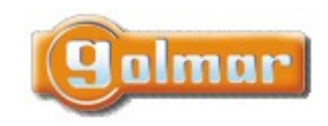

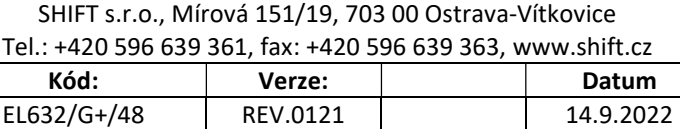

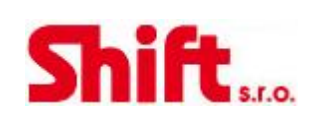

#### **JEDNOTLAČÍTKOVÉ**

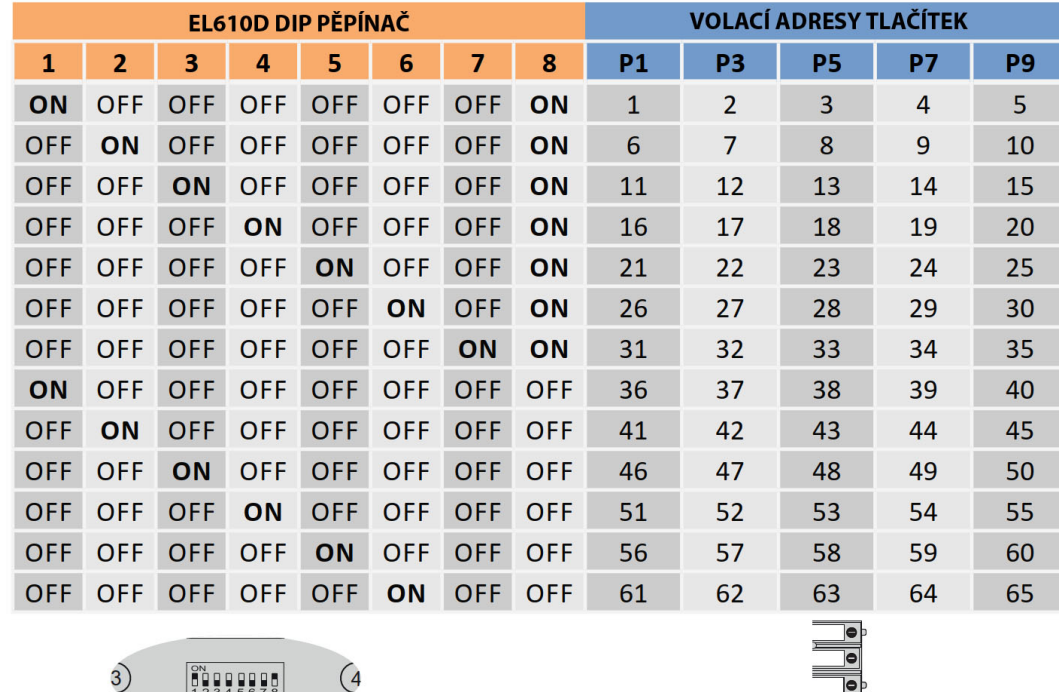

Tlačítka vestavěné v modulu EL632/G+/48 mají následující adresu: Když jsou nastaveny jako dvoutlačítkové, 132 (levé) a 131 (pravé).

Pokud jsou nastaveny jako jednotlačítkové, je adresa nastavena pravému tlačítku 66.

## 8.4. Zařízení (Devices)

Sekce Zařízení (Devices) bude viditelná, pokud je modul nastaven jako master panel.

19992899

V tomto menu jsou zobrazeny zařízení, která jsou v instalaci, je možné zobrazit jejich konfiguraci a editovat některé parametry:

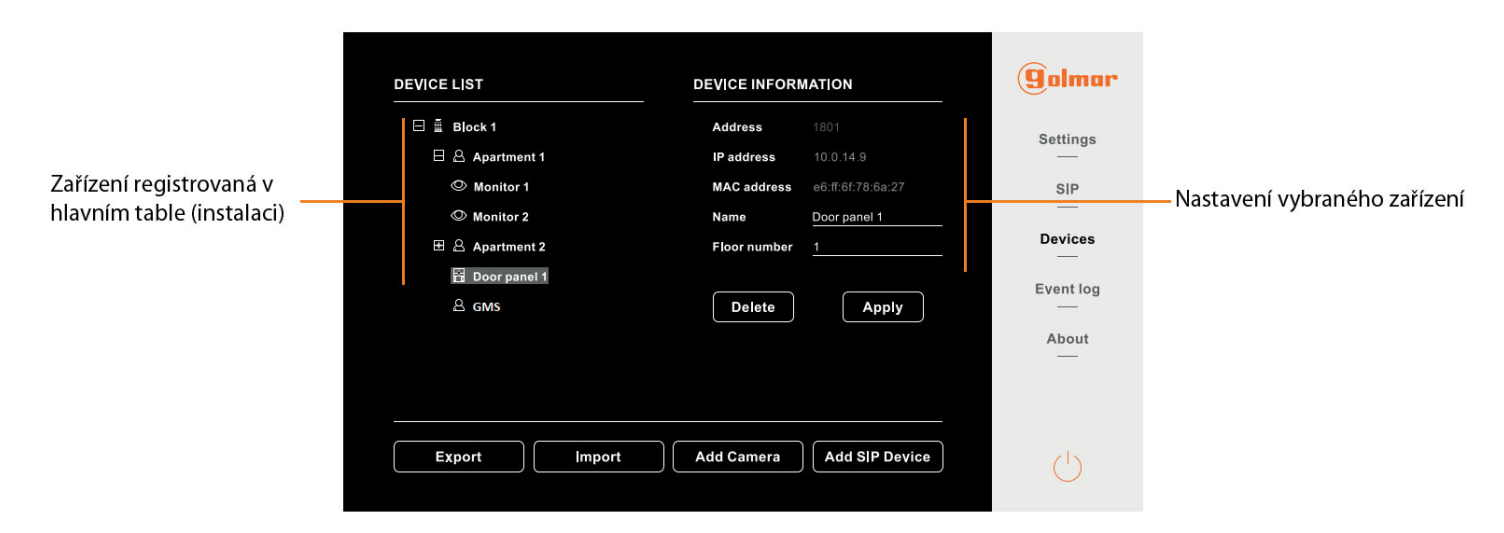

Export a import: Umožňuje exportovat a importovat databázi modulů, obsahující informace o zařízeních. V případě, že potřebujeme vyměnit master modul za nový, importujte databázi \*.db vygenerovanou funkcí Export. Add Camera: Umožňuje do systému přidat až 32 ONVIF kamer, které mohou být zobrazeny na videotelefonech. Add SIP Devices: Umožňuje přidat do systému SIP zařízení (např. IP telefonní ústředna).

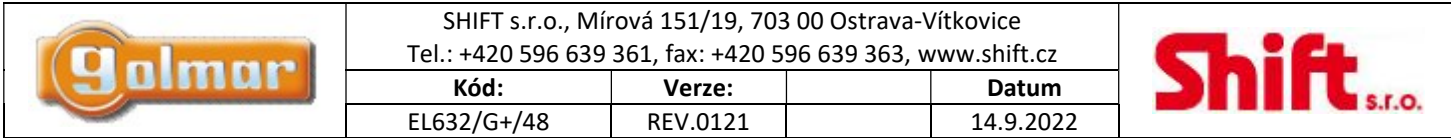

## 8.5. Protokol událostí (Event log)

Je možné zkontrolovat protokol událostí modulu. Tyto události mohou být exportovány do souboru pomocí funkce Export.

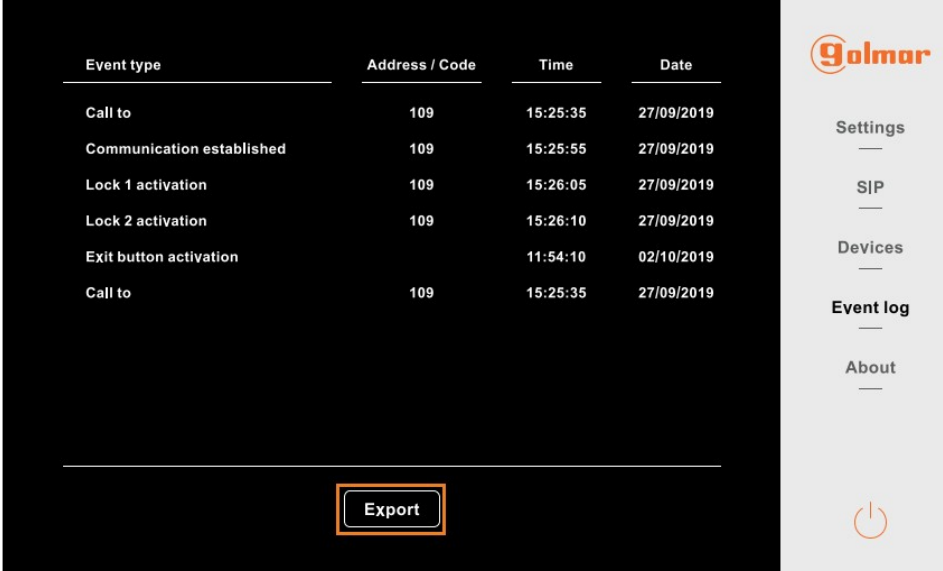

## 8.6. Informace o zařízení (About)

V této sekci jsou zobrazeny informce o modulu, jako je IP a MAC adresa, verze FW atd. V této sekci je možné změnit heslo pro přístup do WEB serveru a také update FW modulu.

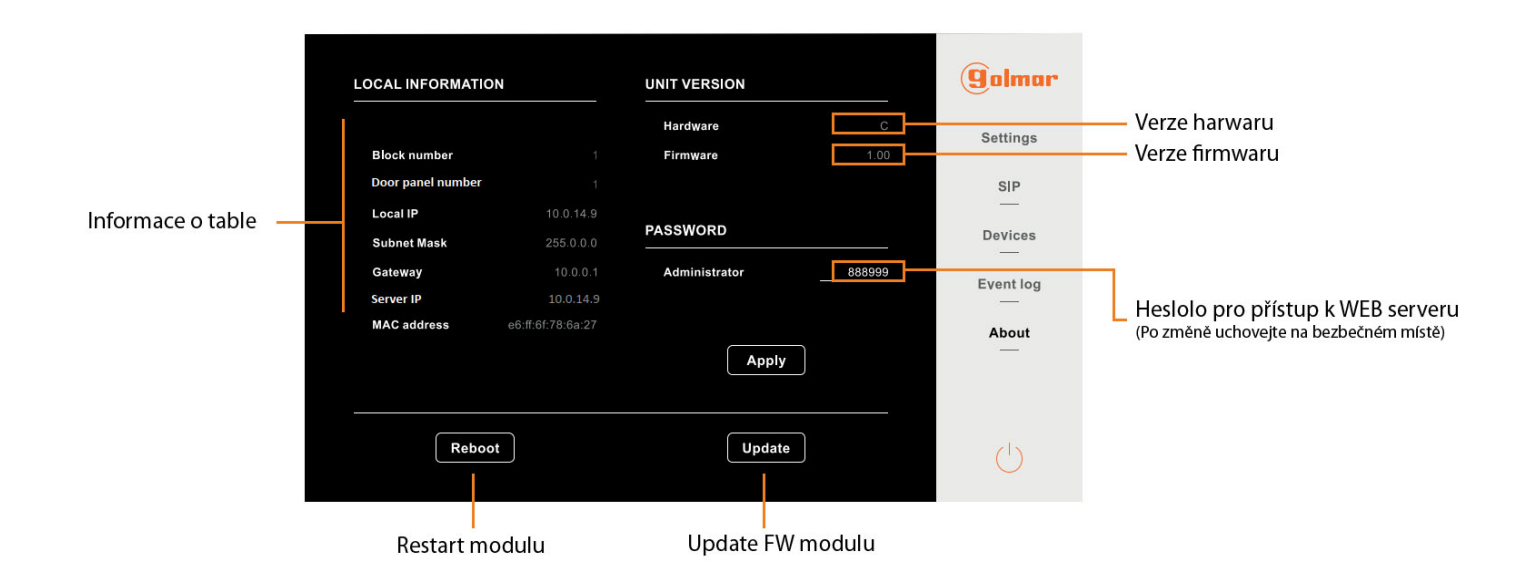

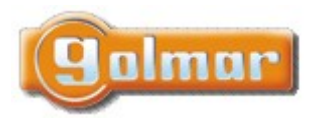

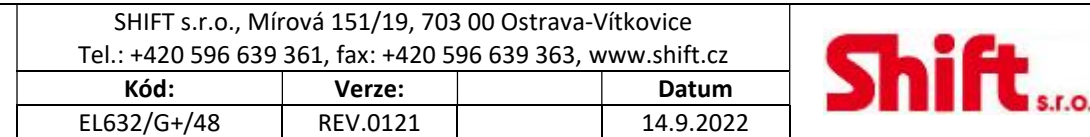

# 9. PŘÍKLAD ZAPOJENÍ

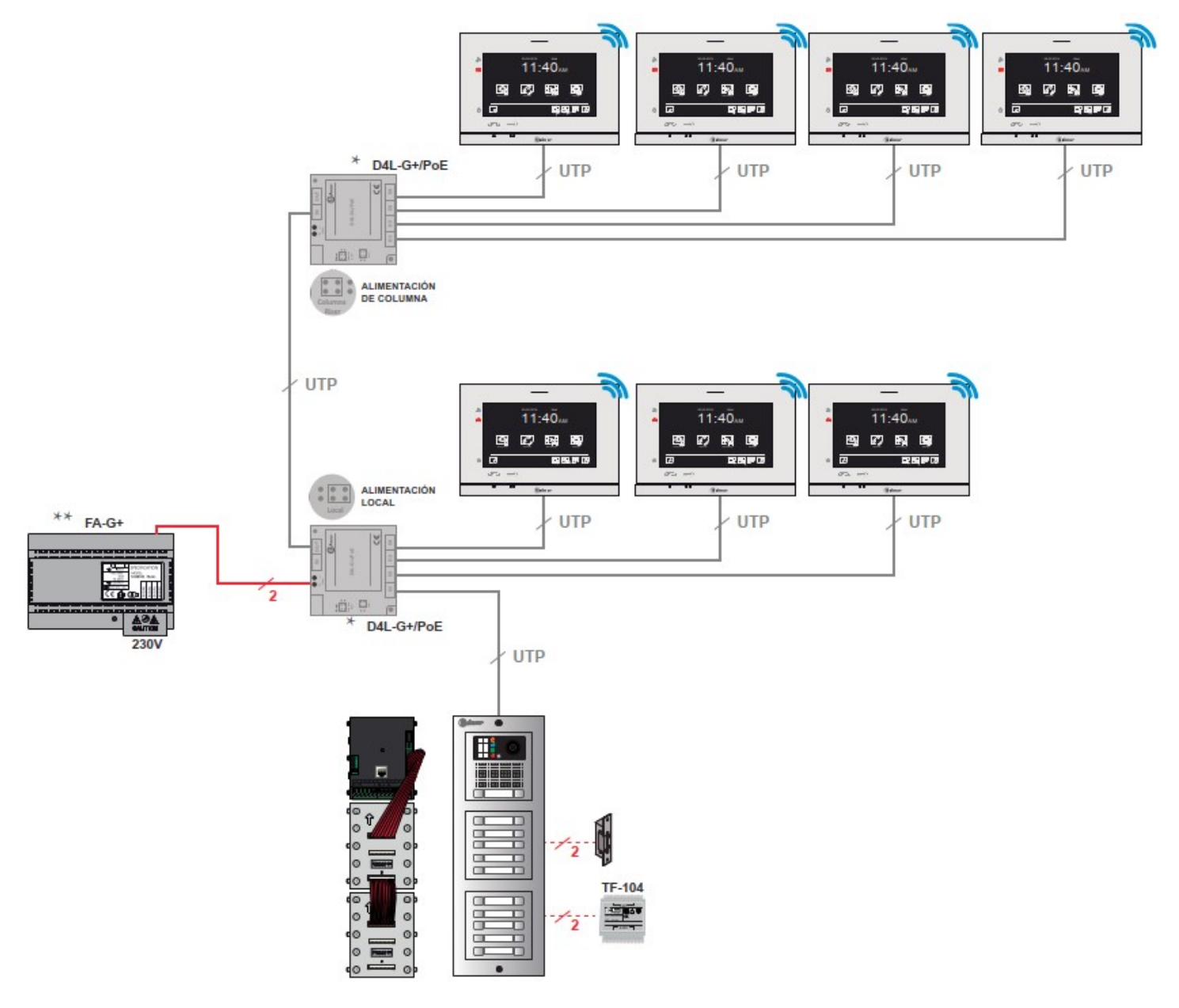

#### \* Napájení přepínače D4L-G+/PoE pomocí napájecího zdroje FA-G+ (18 Vdc).

Přepínač D4L-G+/PeE může být napájen lokálně připojením napájecího zdroje ke svorkám "+" a "-". Nastavte DIP přepínač na D4L-G+/PeE do polohy "Local".

Pokud je DIP přepínač nastaven do polohy "Riser" je modul D4L-G+/PeE napájen přes vstup IN. V tomto pžípadě musí být vstup IN připojen s výstupem OUT jiného modulu D4L-G+/PeE.

\*\* Maximální vzdálenost mezi přepínačem D4L-G+/PeE a zařízením je 70m. Maximální počet zařízení, které mohou být připojeny k FA-G+ je 8.

Více možností zapojení naleznete v kapitole "Schémata zapojení".

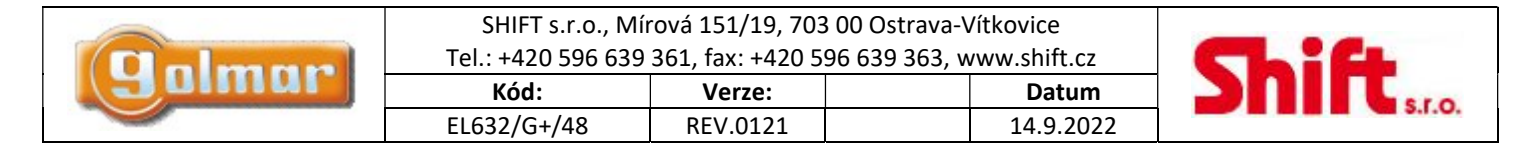

# 10. PROPOJENÍ EL632/G+/48 K TLAČÍTKOVÝM MODULŮM

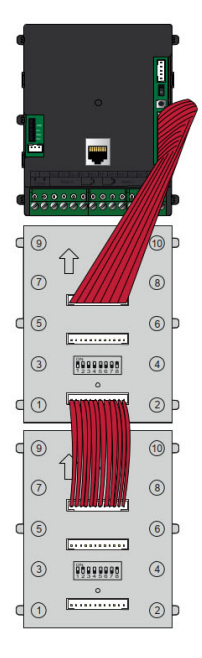

Pro propojení modulu EL632/G+/48 k modulům EL610D, použijte plochý kabel RAP610D dodávaný s tlačítkovým modulem.

Připojte jeden konec k 12-ti pinovému konektoru modulu EL632/G+/48 a druhý konec k horní svorce tlačítkového modulu EL610D.

Propojte všechny tlačítkové moduly EL610D za sebou, vždy spodní svorkovnice na horní svorkovnici dalšího modulu pomocí plochého kabelu RAP610D.

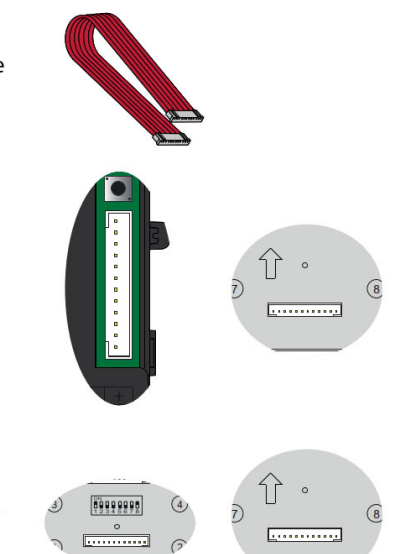

# 11. PŘIPOJENÍ DC ELEKTRICKÉHO ZÁMKU

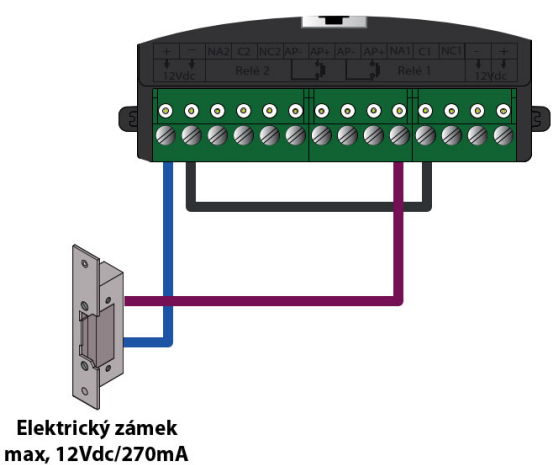

# 12. PŘIPOJENÍ AC ELEKTRICKÉHO ZÁMKU

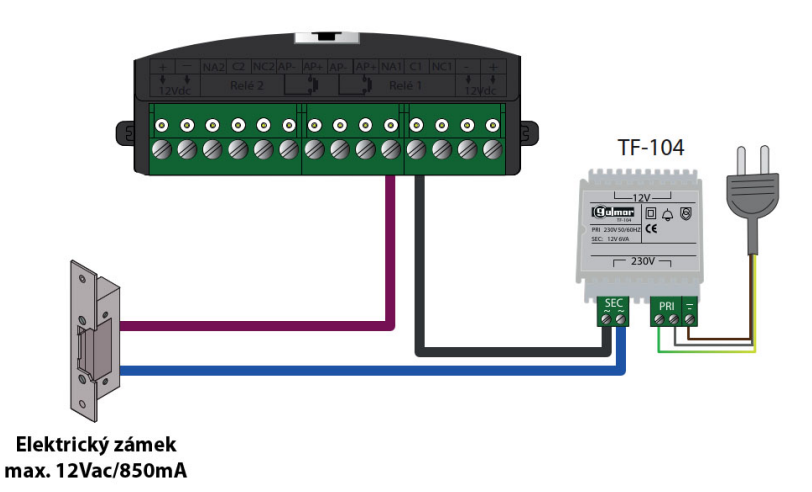

Strana 12 (celkem 20)

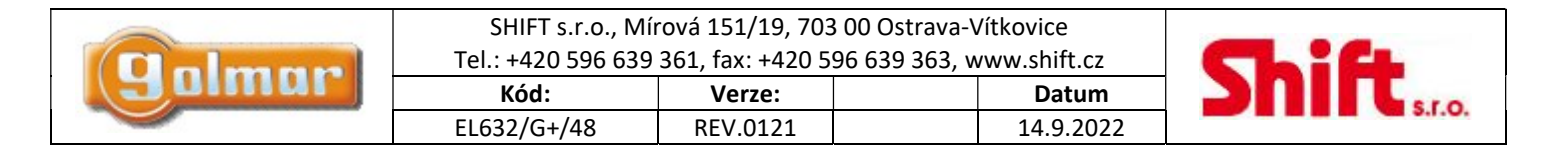

# 13. SCHÉMATA ZAPOJENÍ

13.1. Zapojení při použití D4L-G+/PoE a hlavního přepínače (1/2)

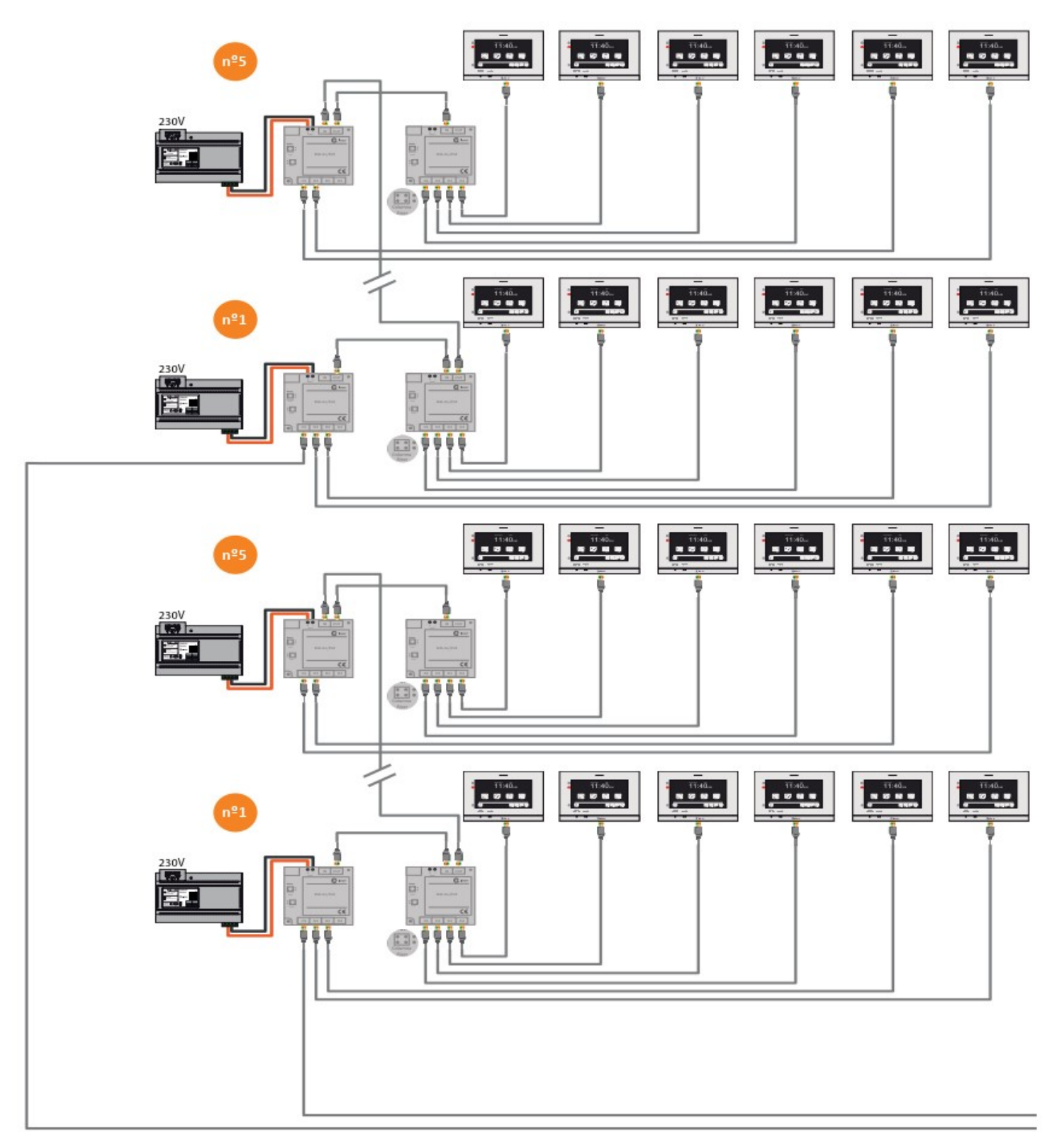

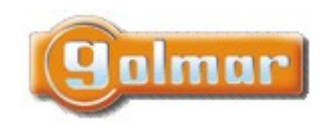

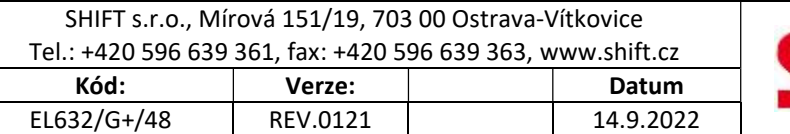

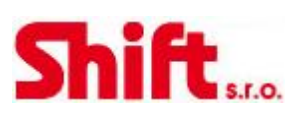

13.2. Zapojení při použití D4L-G+/PoE a hlavního přepínače (2/2)

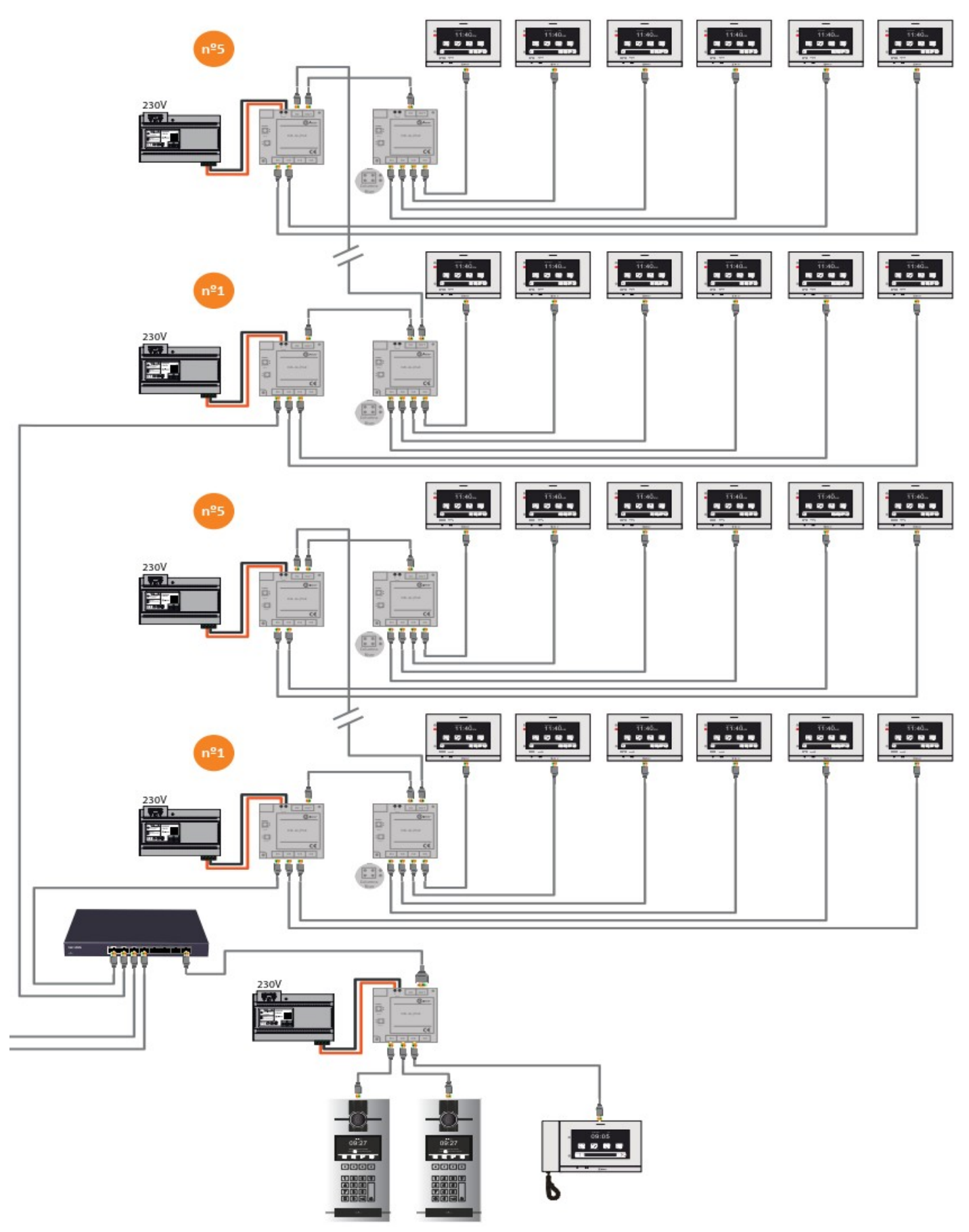

Strana 14 (celkem 20)

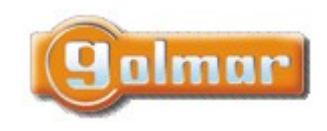

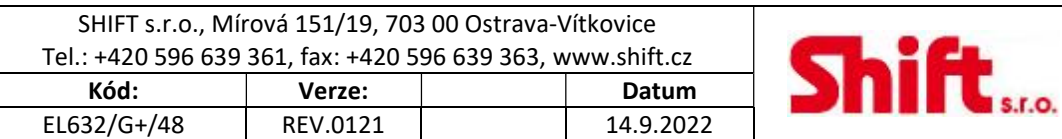

13.3. Zapojení při použití D4L-G+/PoE a přepínače, CCTV ONVIF kamera na patře (1/2)

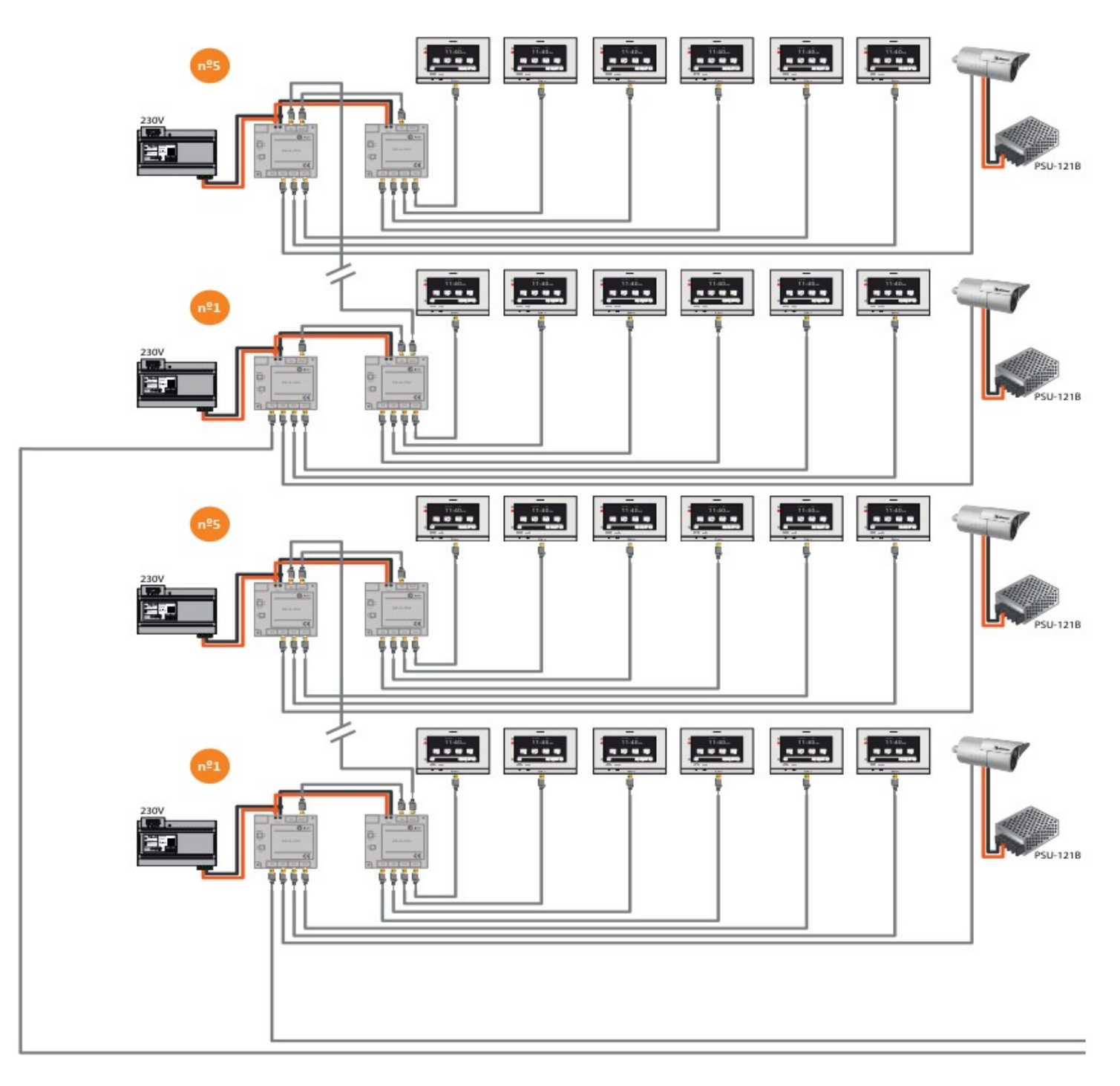

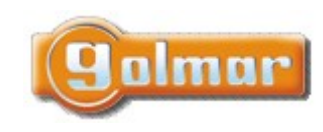

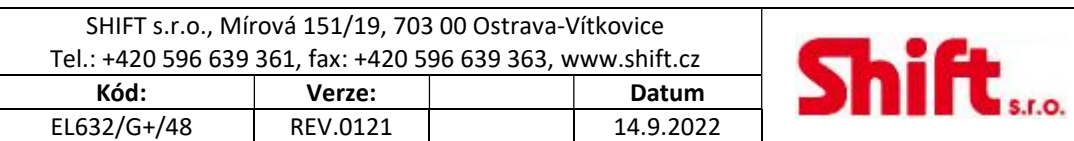

13.4. Zapojení při použití D4L-G+/PoE a přepínače, CCTV ONVIF kamera na patře (2/2)

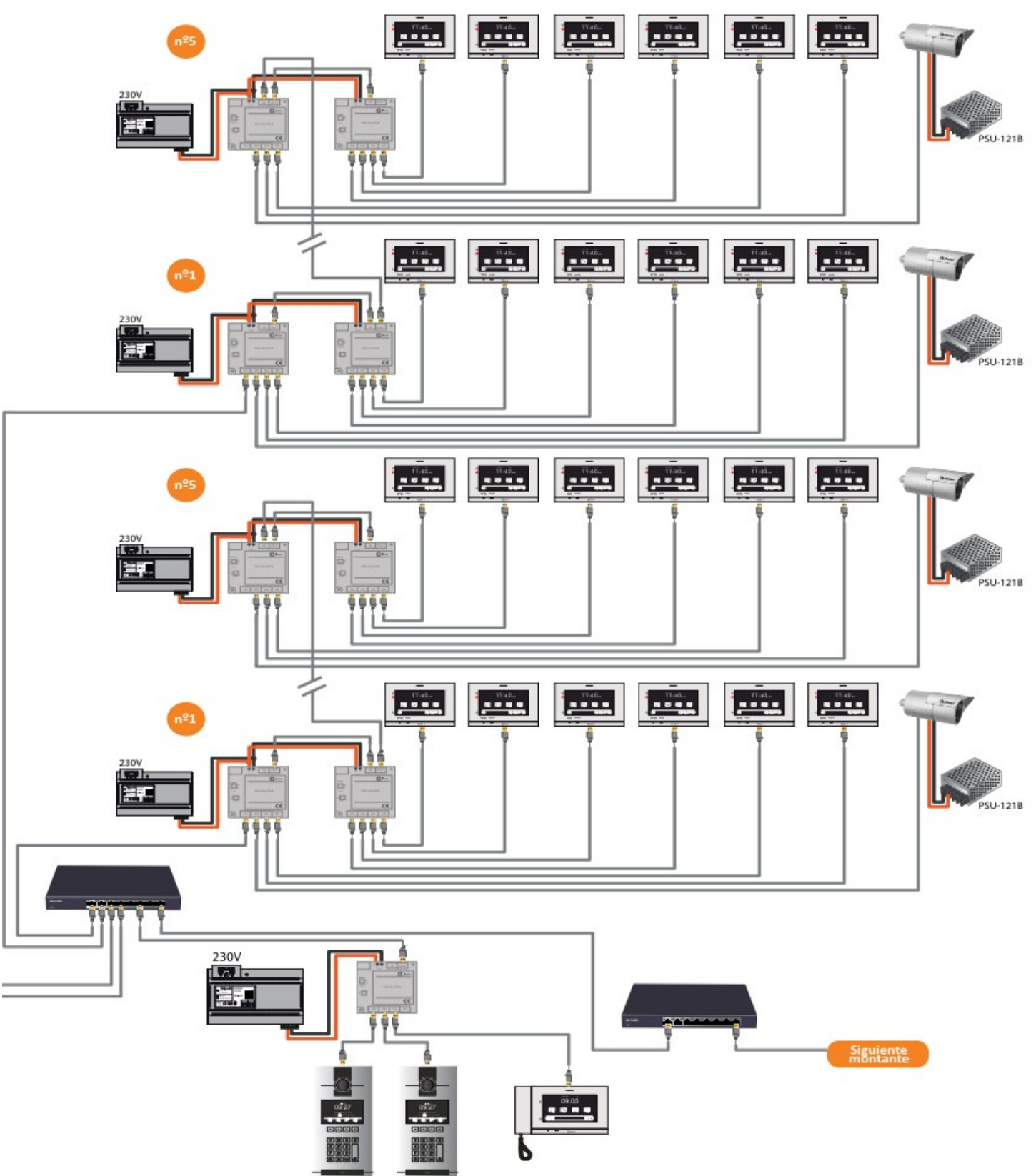

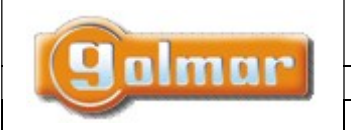

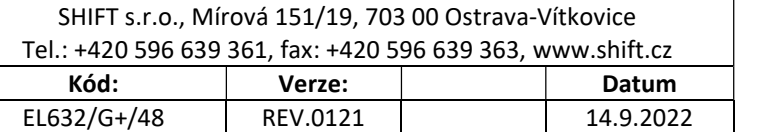

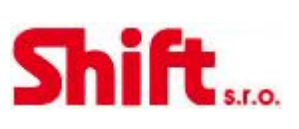

13.5. Instalace při použití jednotky LCU-16/G+ pro ovládání výtahů (1/2)

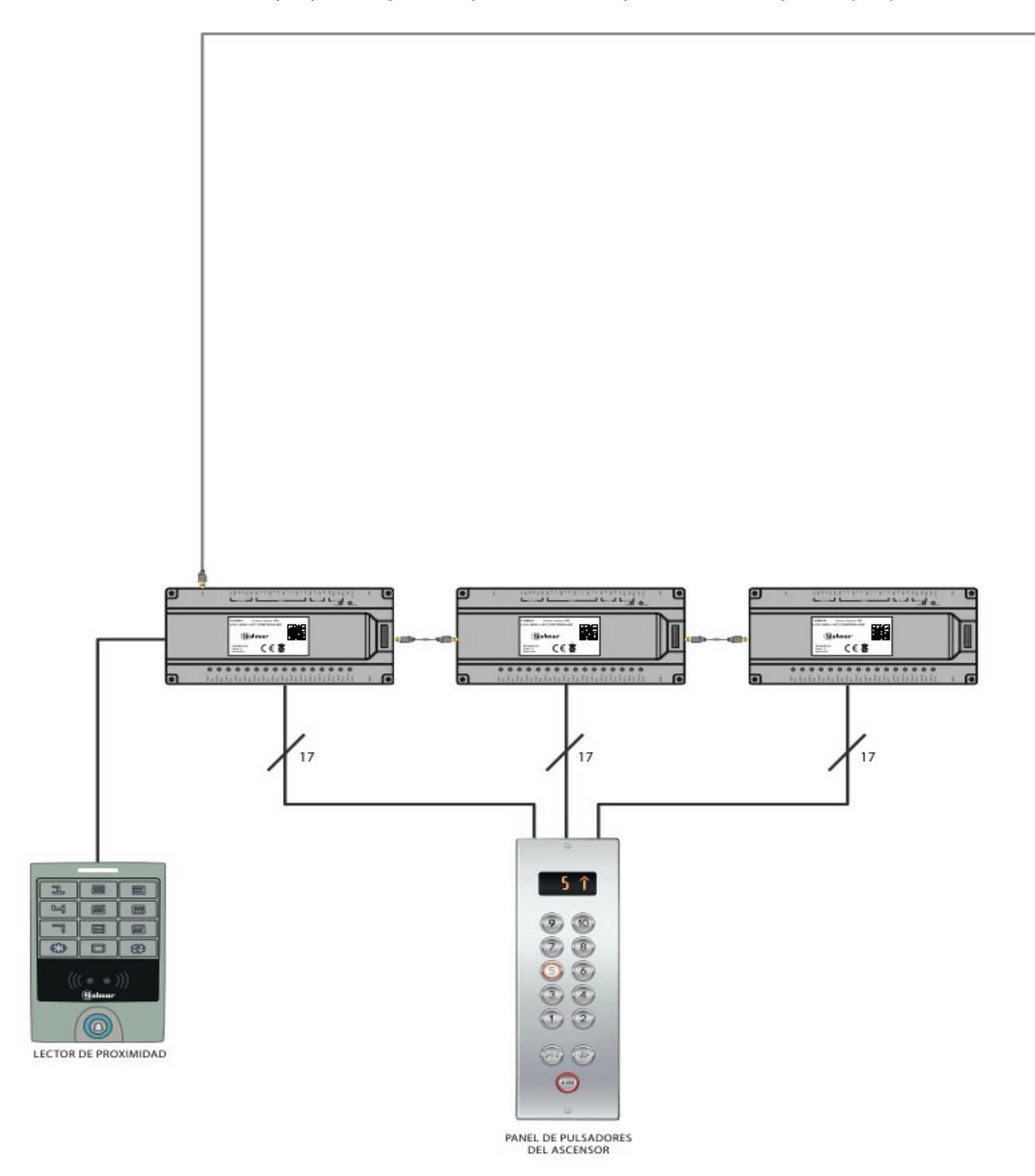

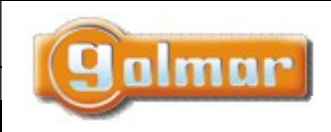

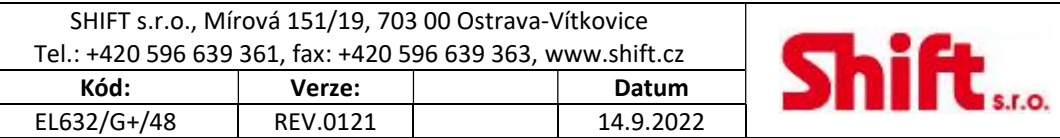

13.6. Instalace při použití jednotky LCU-16/G+ pro ovládání výtahů (2/2)

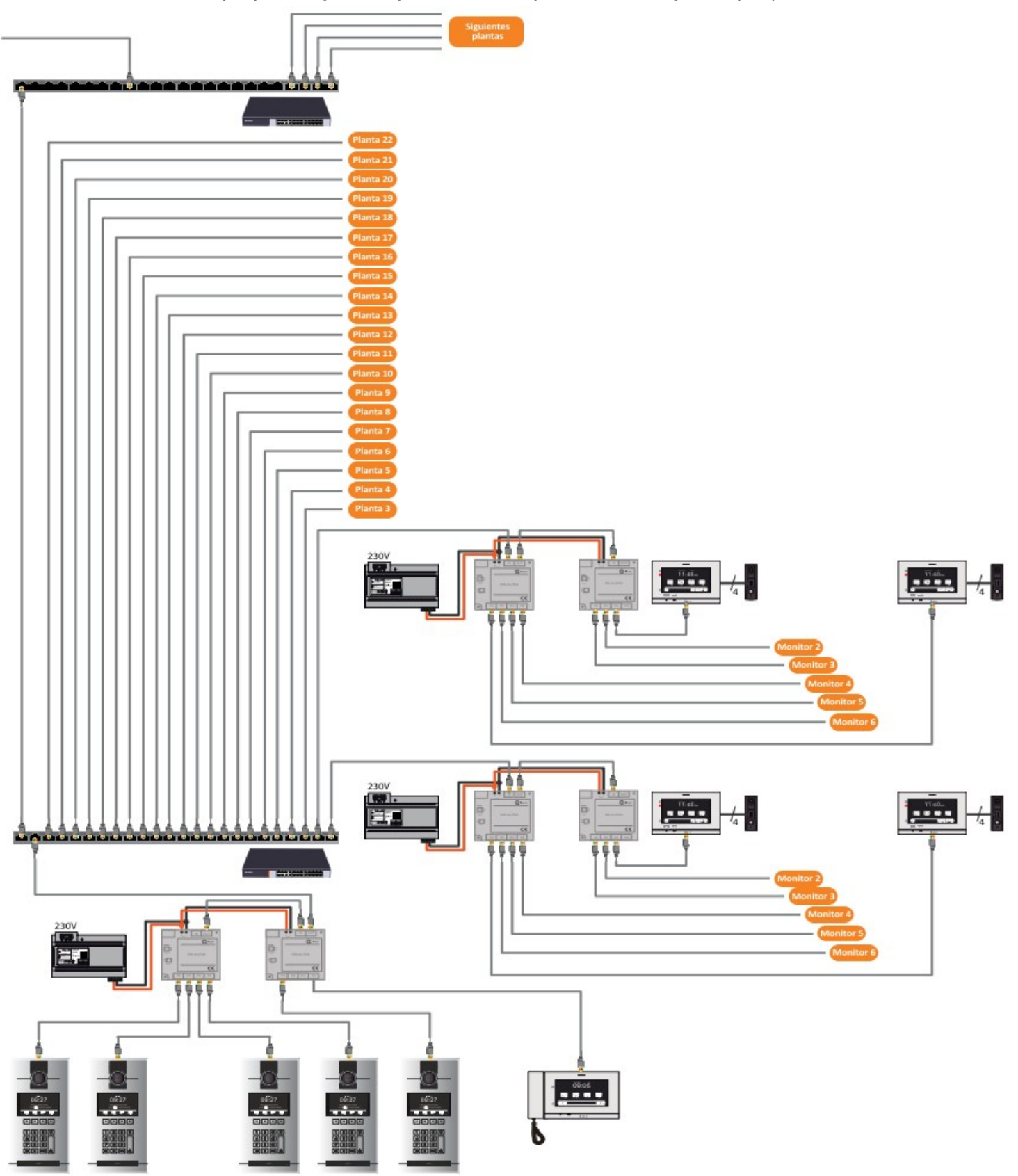

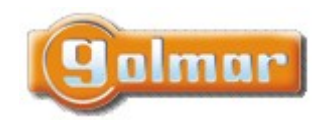

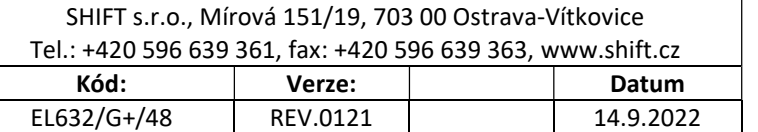

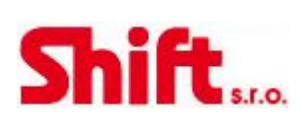

13.1. Instalace při použití jednotky DSC-G+ a PoE injektorů DSP-G+

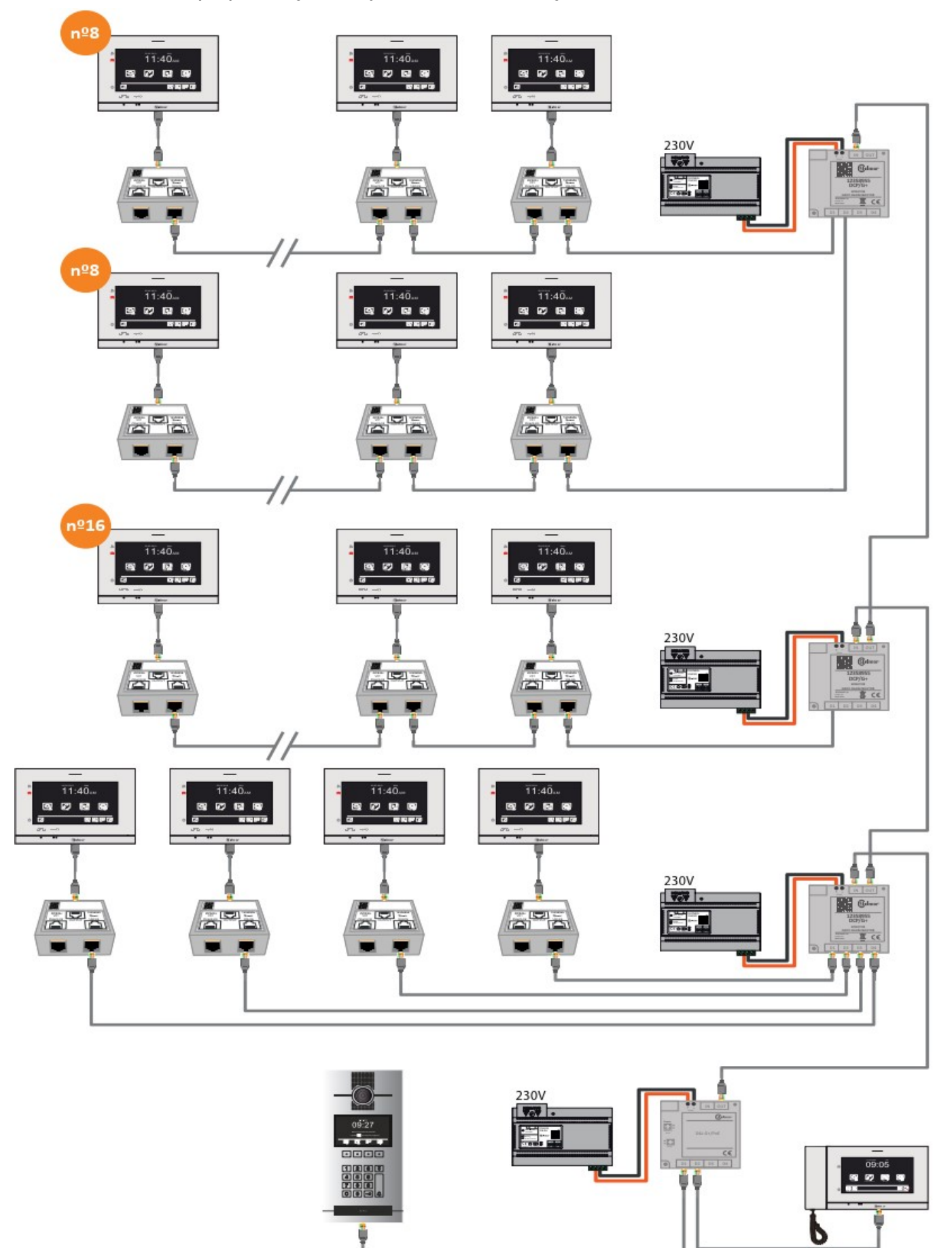

Strana 19 (celkem 20)

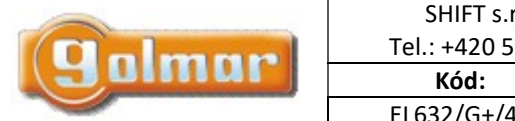

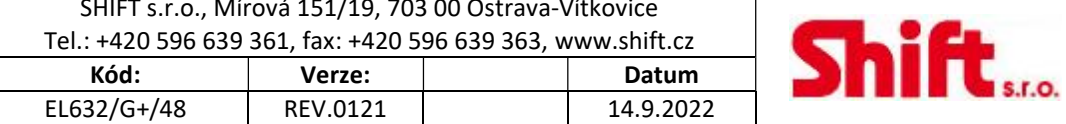

#### **POZNÁMKY** 14.

.......................

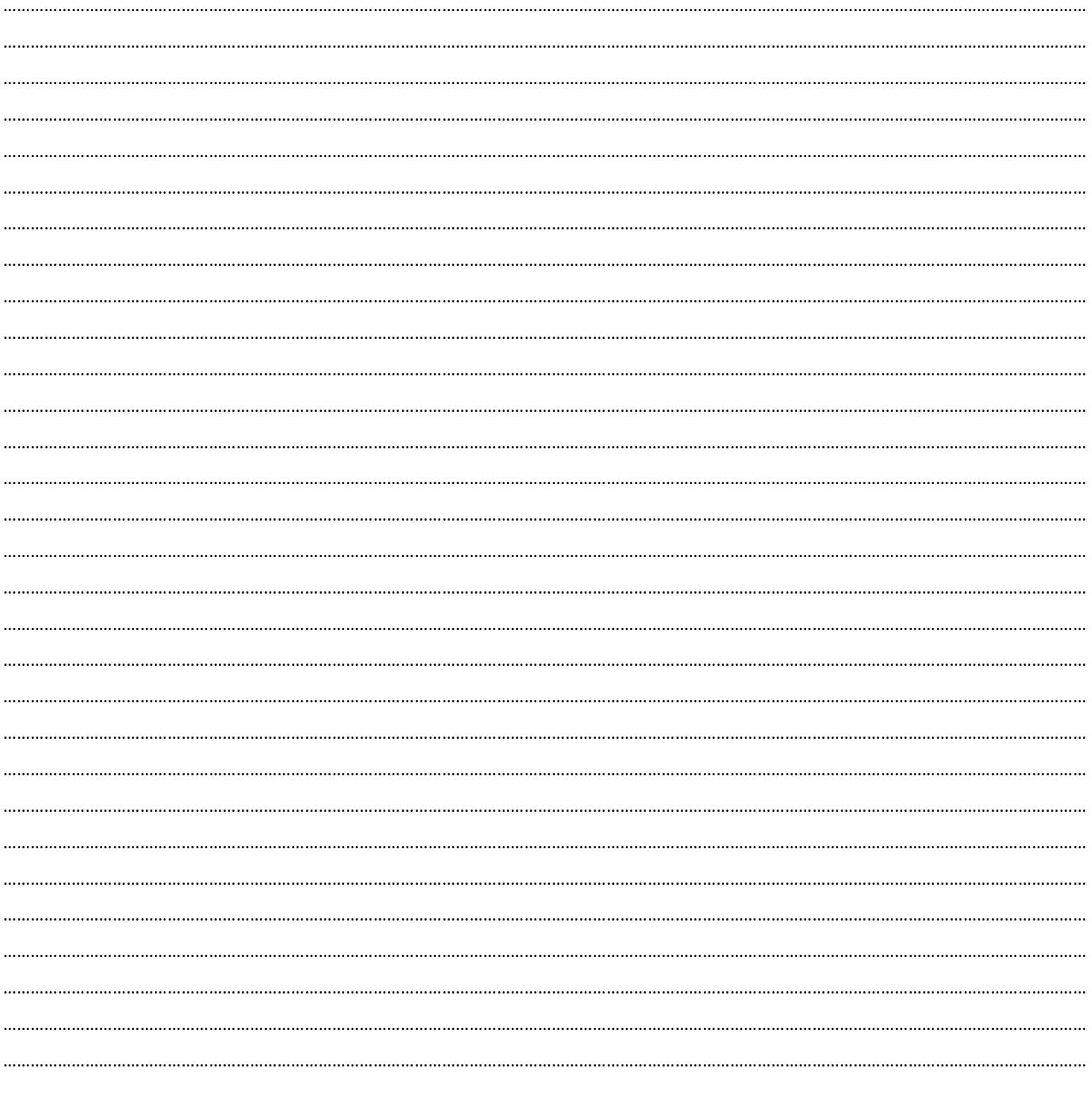

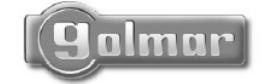

golmar@golmar.es www.golmar.es

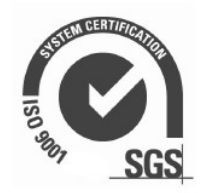

CE

Strana 20 (celkem 20)